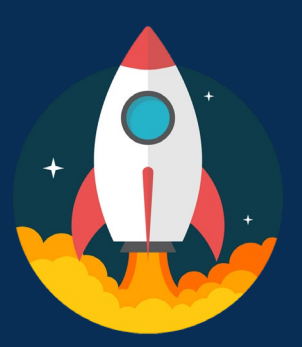

## **Luma Go-Live: What You Need to Know**

## **What to Do to be Ready:** Complete the following before June 20th

## **What to Do in Week 1:**

Complete the following from June  $20<sup>th</sup>$  – June  $24<sup>th</sup>$ 

**Enter** time worked from June 11<sup>th</sup> to June 17<sup>th</sup> - time **must** be entered by Saturday, June 24<sup>th</sup> (just like a legacy time period), but will not be approved until July 1st

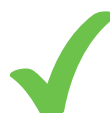

**Confirm** access to Luma Global Human Resources (GHR) and Workforce Management (WFM)

Sign up for your [State ID](https://www.sco.idaho.gov/LivePages/Enterprise-Dashboard-Registration-Access-and-Password-Management.aspx) and complete [Duo Multi-Factor Authentication](https://www.sco.idaho.gov/LivePages/Introducing-MFA-for-SCO-Enterprise-Dashboard.aspx)

## **What to Do in Week 2:** Complete the following from June  $25<sup>th</sup>$  – July 1<sup>st</sup>

Complete the [5 critical self-paced e-learnings](https://www.sco.idaho.gov/SiteAssets/Luma_e-Learning%20Guidance%20and%20Instructions.pdf) from Luma Training:

- Basic Timesheet Entry (or the appropriate e-learning for how you enter time)
- Employee Record
- Benefits Enrollment
- Onboarding and W-4 Tasks
- Apply for Jobs

**Review** personal information:

- W-4 (ensure that you have the correct State and Federal elections)
- Benefits elections, dependents, and beneficiaries
- Contact information, address, SSN, and direct deposit
- Job/position and pay rate

**Enter** emergency contact information – this is **not** autoloaded to Luma

- **Enter** and **Confirm** your timesheet is in Luma, June 11th through July  $1<sup>st</sup>$ ; the time period in Luma is the same as legacy I-Time, Sunday to **Saturday**
- **Managers and Supervisors** review employees time entry and **approve**  employees' timesheets
- **Explore** helpful information in the "Employee Self-Service" section of the Service Portal